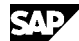

**services**

**Note Language: English Version: 5 Validity:** Valid Since 07.05.2003

### **Summary**

### **Symptom**

Where are the documents that you can create and display using the generic object services (System -> Connections or System -> 'Services for the object') physically stored?

## **Other terms**

#### **Reason and Prerequisites**

#### **Solution**

## **Storing attachments using generic services**

The generic object services offer a separate option via the 'Copy desktop document', 'Connect Internet address (URL)' and 'Create a note' services to add an attachment to a business document.As of Release 4.6C, these services are called 'Create attachment', 'Create an external document (URL)' and 'Create a note'.

These services should enable the end user to easily enter attachments without document characters (memos).Correspondingly, there is no archiving concept for this type of attachment.

Technically speaking, notes, PC attachments and URLs are treated as SAPoffice documents and result in corresponding entries in the SOOD and SOFM tables. The contents of the attachments are stored in the SOC3 table.As of Release 4.6B, the contents of PC attachments are stored using the Knowledge Provider (KPro).The KPro allows you to connect an external storage system so that the contents of the PC attachments no longer place a burden on the database. If an external storage system is not connected, the contents of the PC attachments are written to the SOFFCONT1 table as of Release 4.6B.The administrative information necessary to locate the document in the Kpro is in the SOC3 table.

The content of notes and URLs continues to be stored in the SOC3 table.As these documents are usually small, the additional effort involved in storing them in the KPro is not justified.

If the PC attachments are not to be stored in the SOFFCONT1 table, you must assign a category to the SOFFPHIO document class using transaction SKPR08. The category is created in transaction OACT and refers to a repository on a HTTP content server. If documents that have already been stored are to be moved to the content server, see note 389366.

For more information on connecting an external Content Server, see the online documentation for the SAP Knowledge Provider or the information available in the help portal under Basis -> Basis Services -> Business Workplace -> Administration of... -> Information on Documents... -> Configuring an HTTP Content Server for Documents.

The relationship between the attachments and the business documents is provided via the Object Relationship Service.

## **Defining attachments using the archive link**

If an optical archive was connected using the archive link and the corresponding settings for the document type were maintained for the object types of a business document, documents can be stored in the Content

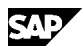

Repository, directly from the PC, via the 'Establish relationships for the stored document' or 'Store the business document' service. In addition, refer to the online documentation for more information on configuring the archive link.

## **Header Data**

Release Status: Released for Customer Released on: 07.05.2003 11:01:01 Master Language: German Priority: Recommendations/additional info Category: Consulting Primary Component: BC-SRV-GBT-GOS Generic Object Services

# **The Note is release-independent**

# **Related Notes**

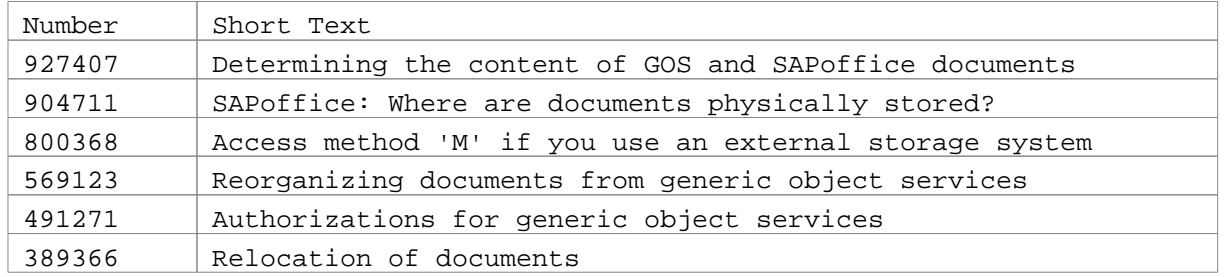